## ZWCAD. Guía de devolución de licencia

Las imágenes de este documento se han capturado con la versión 2020 de ZWCAD, por lo que podría haber ligeras diferencias de aspecto entre lo que aparece en esta guía y lo que vea en su equipo.

Si tiene cualquier duda con la instalación o activación póngase en contacto con nosotros

[soporte@zwspain.com](mailto:soporte@zwspain.com)

<http://www.zwspain.com/contacto>

## **Devolución de licencia monopuesto de ZWCAD**

Cambiar una licencia a otro equipo es muy sencillo. La idea consiste en devolver la licencia del equipo donde está actualmente, para que quede libre y se pueda activar normalmente en otro equipo diferente.

Pasos a seguir:

Abrir el administrador de licencias de zwcad

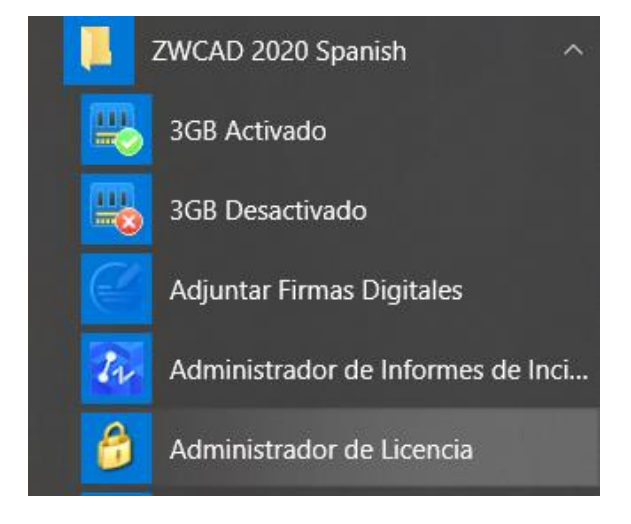

## **ZWSPAIN**

Se abrirá la ventana con la información de la licencia actual

Aquí debe pulsarse el botón "Devuelve Licencia"

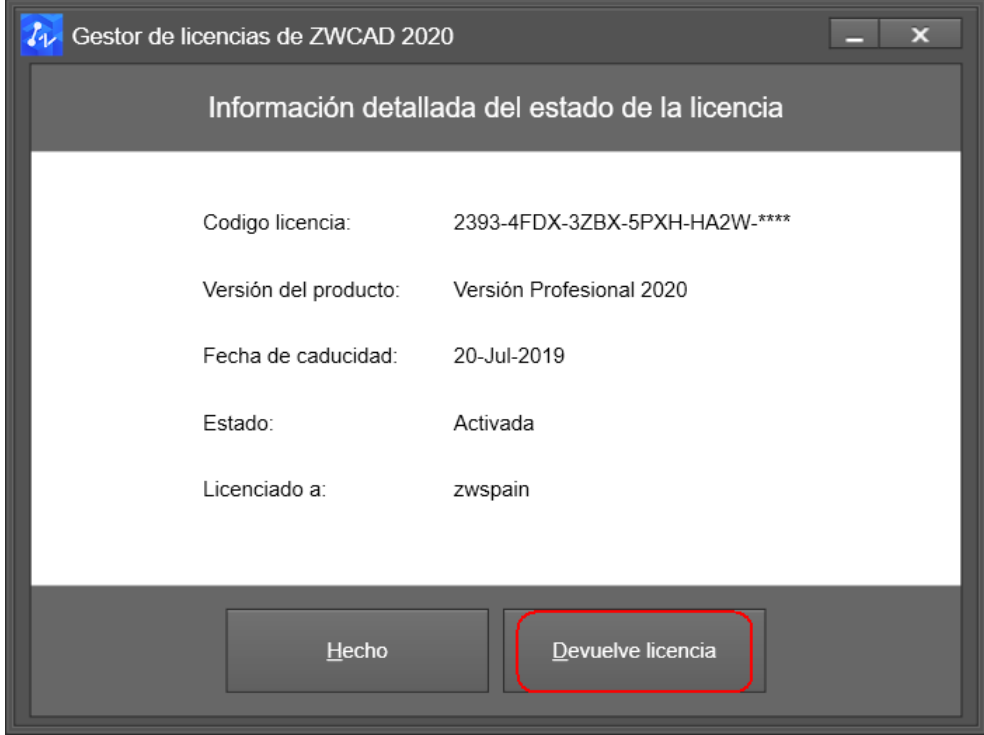

Y a continuación elegir la opción "Devolver en Línea" y pulsar el botón "Ok" para iniciar la devolución.

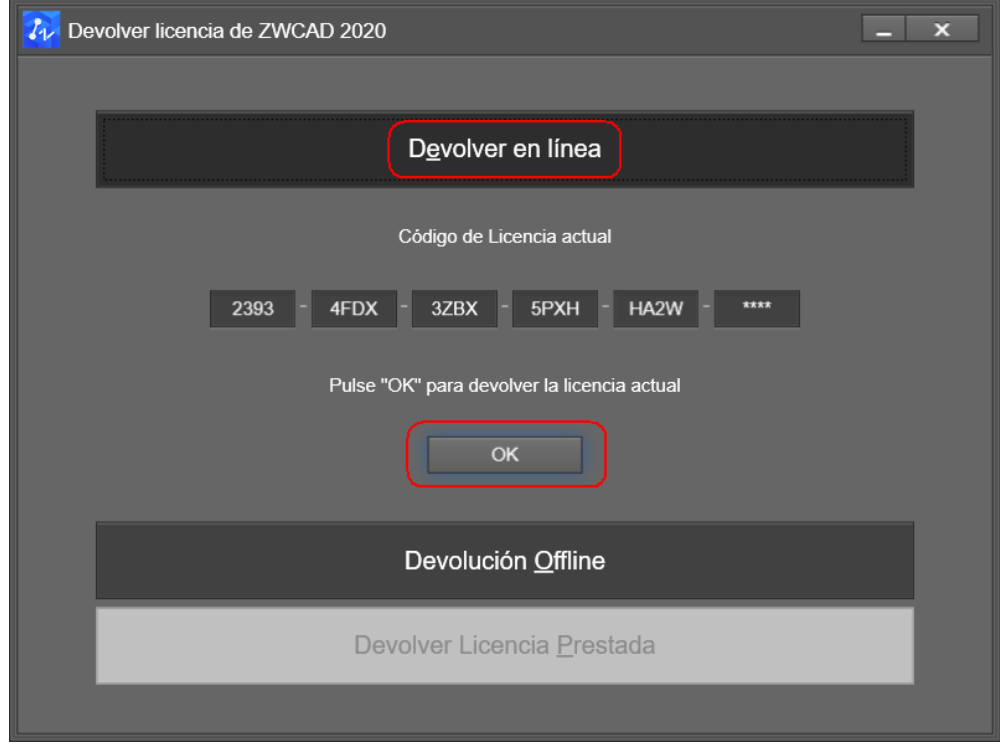

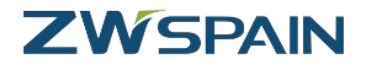

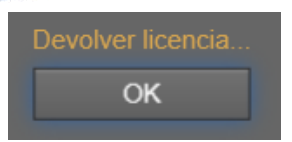

Una vez completado el proceso, aparecerá un mensaje informando de que se ha devuelto con éxito.

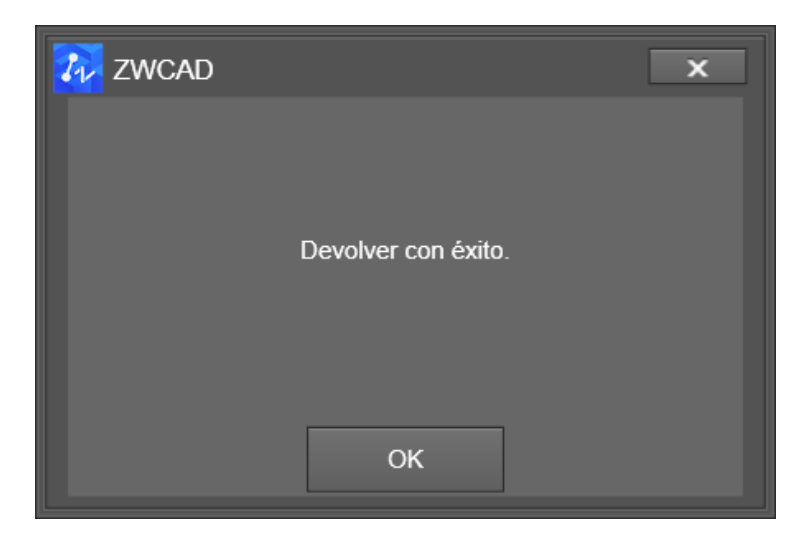

Tras recibir este mensaje de confirmación, la licencia ya está liberada y puede utilizarse para realizar la activación de nuevo como si de la primera vez se tratara.